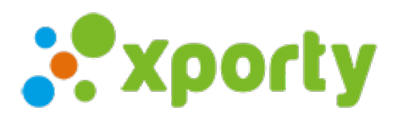

## **¿Cómo activar tu web personalizada?**

## **¿Quieres una página web personalizada con tu propio dominio y todas las funcionalidades de Xporty?**

Ahora puedes disponer de una página web con tu marca personalizada donde gestionar tus torneos, ligas, equipos y otra información de tu club, asociación o universidad.

¿Qué necesitas?

- 1. Registrarse en Xporty como una [organización](https://www.xporty.com/account/registerOrganization). Si ya estás registrado Inicia tu [sesión](https://www.xporty.com/account/login)
- 2. [Contratar](https://www.xporty.com/organizations/billing/shop) el servicio Mi Web .

Necesitas indicarnos cuál es el dominio que quieres asociar a tu perfil. Si todavía no tienes ninguno, indícanos qué dominio te gustaría tener y nosotros nos encargamos de registrarlo. Puede hacerlo a través de email info@xporty.com o escribiendonos en el chat online. En caso de que ya dispongas de un dominio, necesitamos que nos infórmes cual es y hagas una pequeña configuración en los DNS de tu dominio. Si lo gestiona otra persona técnica, pásale estas indicaciones para que haga esta configuración.

## **Accede a tu hosting o proveedor de alojamiento y crea un registro CNAME:**

- Accede al panel de control de tu dominio.
- Localiza la página para actualizar los registros DNS de tu dominio. Los pasos para configurar los registros CNAME dependen de tu servicio de alojamiento de dominios, sigue las indicaciones del tuyo.
- Añade un nuevo registro CNAME, esto es una entrada en el Sistema de Nombres de Dominio (DNS por sus siglas en inglés) que indica dónde se encuentran tus páginas web o cualquier otra URL.
- Introduce un valor para tu dominio o subdominio. Por ejemplo, si quieres que la web esté en tu dominio raís, introduce " *www.midominio.com"* o si quieres mantener tu web independiente de la web de torneos, puedes crear un registro CNAME para una extensión tipo: "*torneos.midominio.com*".
- En el campo CNAME escribe el valor *xporty.com* y guarda los cambios.

Sólo queda esperar que se genere el DNS, esto puede durar desde unos minutos o varias horas dependiendo de tu proveedor.

Una vez completados estos pasos activaremos el servicio en un plazo máximo de 24 horas laborables. Recibirás una notificación indicando que el servicio está activo.

Si tienes alguna duda escríbenos a info@xporty.com